# WEST BONNER SCHOOLS #83 HELP GUIDE TO SKYWARD STUDENT ACCESS

West Bonner Schools is proud to offer our students the power of Skyward Student. This tool links students and schools via the Internet where you can get up-to-date attendance, current grades and assignment information from your teachers' grade books. Individual grades for each assignment in a secure and user-friendly environment are also available and parents can also easily communicate with teachers via email through Student Access.

# Logging-In to Student Access

- 1. You can get your login information from the office.
- 2. Your password is a temporary password and you'll need to change your password on first login
- 3. Login site www.sd83.org then look for the Skyward link in the top menu

# Upon Successful Login

Upon each successful login, you will see SkyPort, which verifies that you have logged-in correctly. Click on the Student Access button to see more information.

### Navigating the Site:

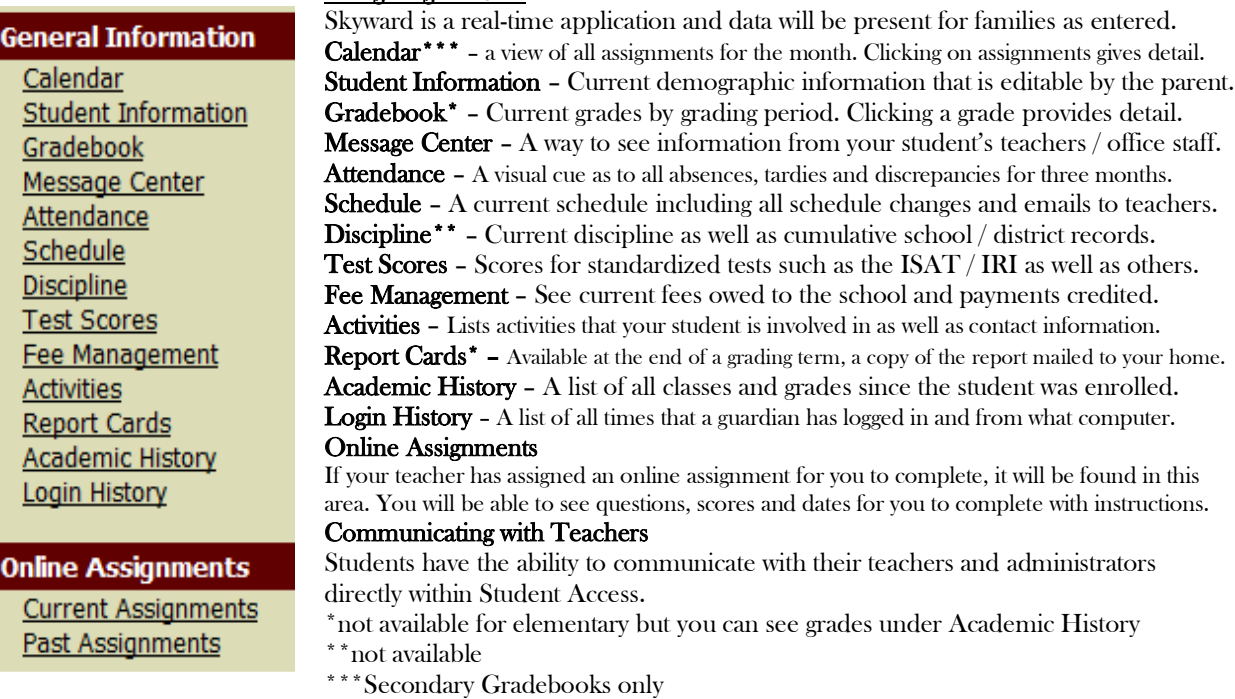

#### Student Access:

- 1. Click on 'Schedule' from the menu bar, located under 'General Information.'
- 2. Click on the blue underline under a teacher's name (called a hyperlink).
- 3. Fill in your question to the teacher and click 'send email'.
- 4. Please note that your reply will appear in the Message Center.

#### Print Options

Available through any menu, a screenshot of the information on that page. Thank you for being an active participant in your personal growth and partnering with our schools to provide you the highest quality of education possible.